# **Kotonoha**

*Release 0.4.1*

**Oct 17, 2019**

### **Contents**

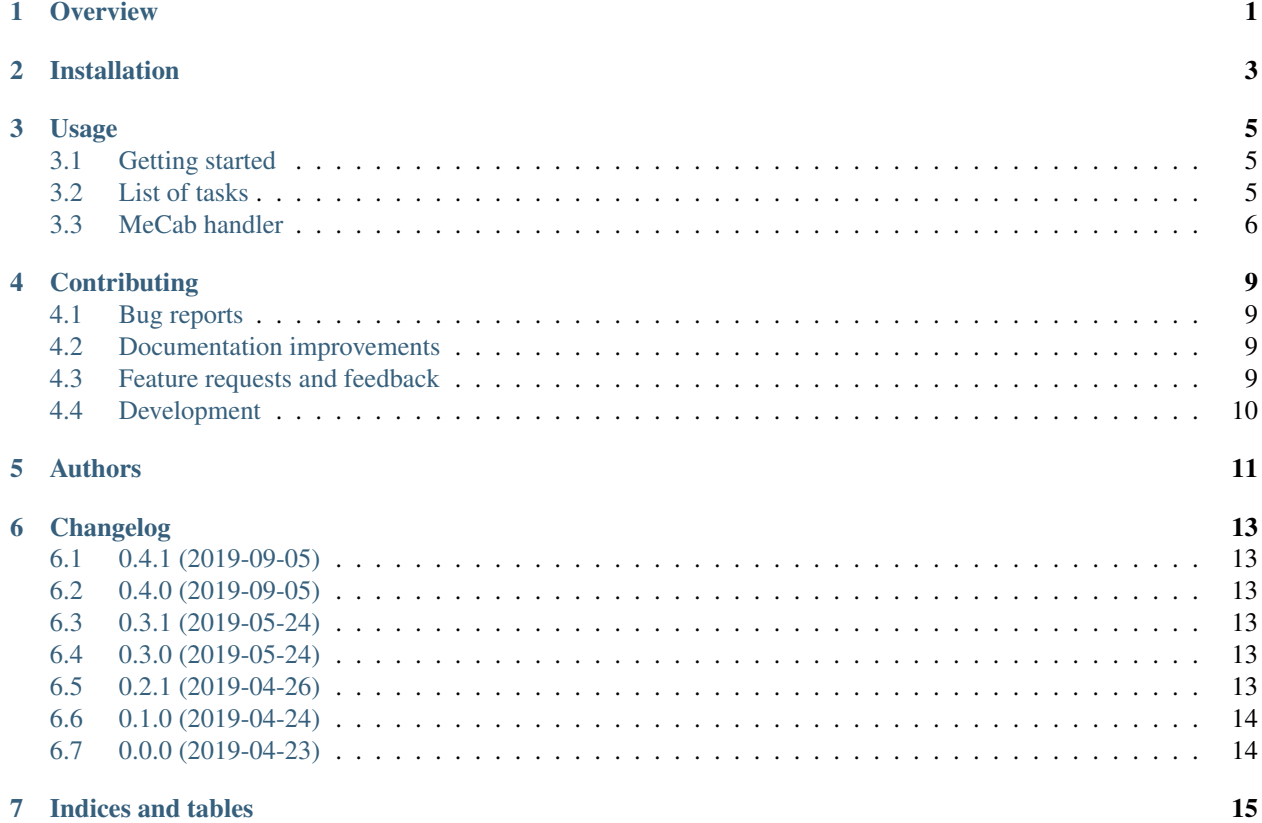

#### **Overview**

<span id="page-4-0"></span>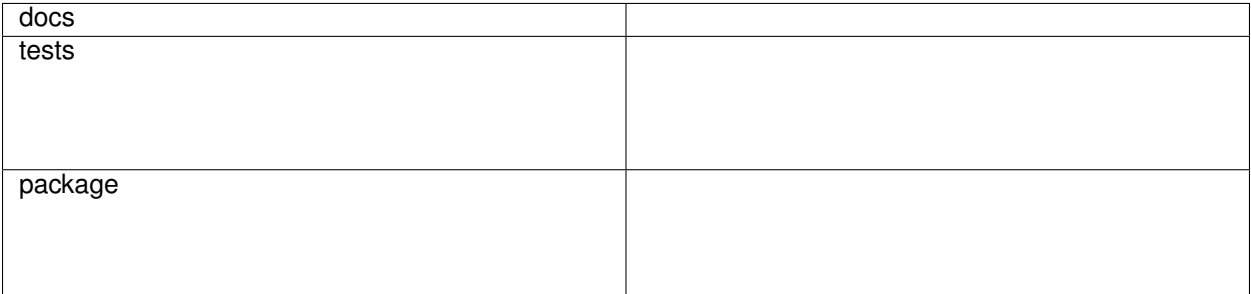

Tools for preprocessing Japanese texts

• Free software: MIT license

Installation

<span id="page-6-0"></span>At the command line:

pip install kotonoha

#### Usage

#### <span id="page-8-0"></span>To use Kotonoha in a project:

..code-block:

```
from kotonoha import Kotonoha
jtp = Kotonoha()
pipeline = [
        {
                 'replace_numbers': {'replace_text': '##'}
        },
        {
                 'remove_url'
        }
]
jtp.prepare(pipeline)
jtp.run('9000! http://some.url') # => '##! '
```
#### <span id="page-8-1"></span>**3.1 Getting started**

Kotonoha will execute all tasks defined in the pipeline sequentially.

#### <span id="page-8-2"></span>**3.2 List of tasks**

- *alpha\_to\_full*: Converts all alphabet words to full-width characters (kore => ).
- *digits*: Converts all numbers to half-width characters (=>1234).
- *to\_full\_width*: Converts to full-width characters ( => ).
- *lower*: Converts to lower case.
- *replace\_numbers*: Replace all numbers with a `replace\_text` (default #).
- *remove\_numbers*: Remove all numbers.
- *replace\_prices*: Replace all prices with a `replace\_text` (default #). Prices should have the format 1,234,567.8912.
- *remove\_prices*: Remove all prices.
- *replace\_url*: Replace all urls with a `replace\_text` (default ").
- *remove\_url*: Remove all urls.
- *replace\_hashtags*: Replace all hashtags with a `replace\_text` (default '').
- *replace\_emails*: Replace all emails with a `replace\_text` (default '').
- *replace\_mentions*: Replace all mentions with a `replace\_text` (default ").

#### <span id="page-9-0"></span>**3.3 MeCab handler**

There is a class MeCabHandler which can be used to simplify some basic configurations for filtering and lemmatization of words.

```
from kotonoha import MeCabHandler
import MeCab
tagger = MeCab.Tagger('-Ochasen -d ' + neologd_path)
handler = MeCabHandler(tagger)
handler.nouns('...') # \Rightarrow string containing nouns, separated by spaces, all words<sub>u</sub>
˓→are in their lemma format.
handler.verbs('...') \# \Rightarrow string containing verbs, separated by spaces, all words.
˓→are in their lemma format.
handler.meaningful('...') # => string containing nouns, verbs and adjectives,
˓→separated by spaces, all words are in their lemma format.
handler.basic('...') # => string containing all words, separated by spaces, all
˓→words are in their lemma format.
```
If you need to use a custom filter for MeCab, you can use the `by\_filter` function and implement your own custom filter function. The filter function will receive a list of 8 strings containing the 7 features from MeCab's parseToNode result + the surface. The filter function must return a text.

```
..code-block:: python
```
from kotonoha import MeCabHandler import MeCab

tagger = MeCab.Tagger('-Ochasen -d ' + neologd\_path)

handler = MeCabHandler(tagger)

def my\_custom\_filter(args):

```
if args[0] == ": return args[6]
if args[0] == \cdot and args[1] == \cdot : return args[6]
if args[0] == \cdot and args[1] not in \{ \cdot, \cdot \}: return args[8]
else return ''
```
handler.by\_filter('. . . ', my\_custom\_filter)

#### **Contributing**

<span id="page-12-0"></span>Contributions are welcome, and they are greatly appreciated! Every little bit helps, and credit will always be given.

#### <span id="page-12-1"></span>**4.1 Bug reports**

When [reporting a bug](https://github.com/brunotoshio/kotonoha/issues) please include:

- Your operating system name and version.
- Any details about your local setup that might be helpful in troubleshooting.
- Detailed steps to reproduce the bug.

#### <span id="page-12-2"></span>**4.2 Documentation improvements**

Kotonoha could always use more documentation, whether as part of the official Kotonoha docs, in docstrings, or even on the web in blog posts, articles, and such.

#### <span id="page-12-3"></span>**4.3 Feature requests and feedback**

The best way to send feedback is to file an issue at [https://github.com/brunotoshio/kotonoha/issues.](https://github.com/brunotoshio/kotonoha/issues)

If you are proposing a feature:

- Explain in detail how it would work.
- Keep the scope as narrow as possible, to make it easier to implement.
- Remember that this is a volunteer-driven project, and that code contributions are welcome :)

#### <span id="page-13-0"></span>**4.4 Development**

To set up *kotonoha* for local development:

- 1. Fork [kotonoha](https://github.com/brunotoshio/kotonoha) (look for the "Fork" button).
- 2. Clone your fork locally:

git clone git@github**.**com:your\_name\_here**/**kotonoha**.**git

3. Create a branch for local development:

```
git checkout -b name-of-your-bugfix-or-feature
```
Now you can make your changes locally.

4. When you're done making changes, run all the checks, doc builder and spell checker with [tox](http://tox.readthedocs.io/en/latest/install.html) one command:

tox

5. Commit your changes and push your branch to GitHub:

```
git add .
git commit -m "Your detailed description of your changes."
git push origin name-of-your-bugfix-or-feature
```
6. Submit a pull request through the GitHub website.

#### **4.4.1 Pull Request Guidelines**

If you need some code review or feedback while you're developing the code just make the pull request.

For merging, you should:

- [1](#page-13-1). Include passing tests  $(run \text{to} x)^1$ .
- 2. Update documentation when there's new API, functionality etc.
- 3. Add a note to CHANGELOG.rst about the changes.
- 4. Add yourself to AUTHORS.rst.

#### **4.4.2 Tips**

To run a subset of tests:

```
tox -e envname -- pytest -k test_myfeature
```
To run all the test environments in *parallel* (you need to pip install detox):

detox

<span id="page-13-1"></span><sup>&</sup>lt;sup>1</sup> If you don't have all the necessary python versions available locally you can rely on Travis - it will [run the tests](https://travis-ci.org/brunotoshio/kotonoha/pull_requests) for each change you add in the pull request.

It will be slower though . . .

Authors

<span id="page-14-0"></span>• Bruno Toshio Sugano

### Changelog

#### <span id="page-16-1"></span><span id="page-16-0"></span>**6.1 0.4.1 (2019-09-05)**

• Small fix in by\_filter

#### <span id="page-16-2"></span>**6.2 0.4.0 (2019-09-05)**

• Added a new method in MeCabHandler: by\_filter

#### <span id="page-16-3"></span>**6.3 0.3.1 (2019-05-24)**

• Small fixes

#### <span id="page-16-4"></span>**6.4 0.3.0 (2019-05-24)**

- Replace Hashtags
- Replace Mentions
- Replace Emails

#### <span id="page-16-5"></span>**6.5 0.2.1 (2019-04-26)**

• Small fix in MeCabHandler

### <span id="page-17-0"></span>**6.6 0.1.0 (2019-04-24)**

• Added MeCabHandler

#### <span id="page-17-1"></span>**6.7 0.0.0 (2019-04-23)**

• First release on PyPI.

Indices and tables

- <span id="page-18-0"></span>• genindex
- modindex
- search